# LEARNING THE SCHEDULE PLANNER

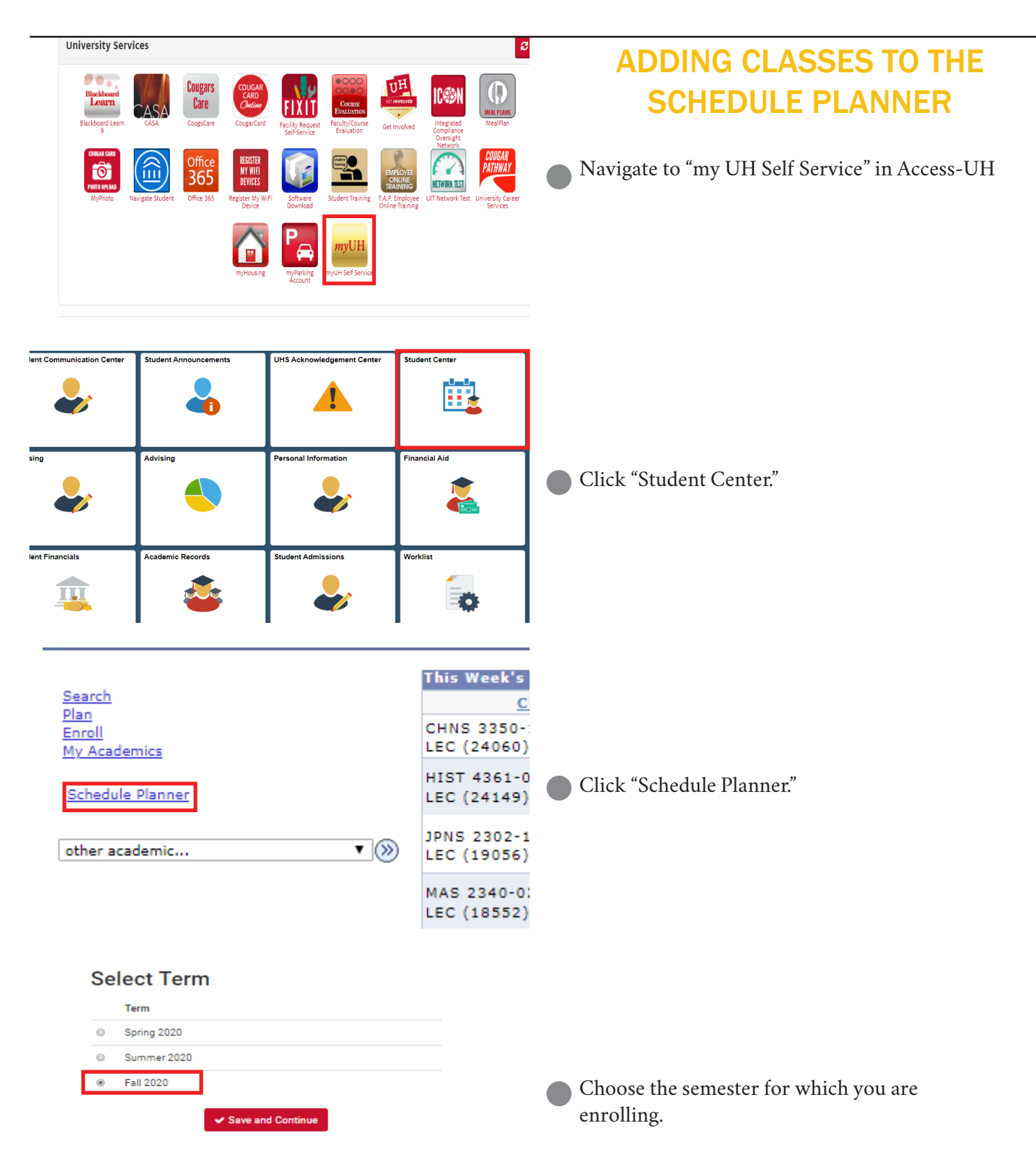

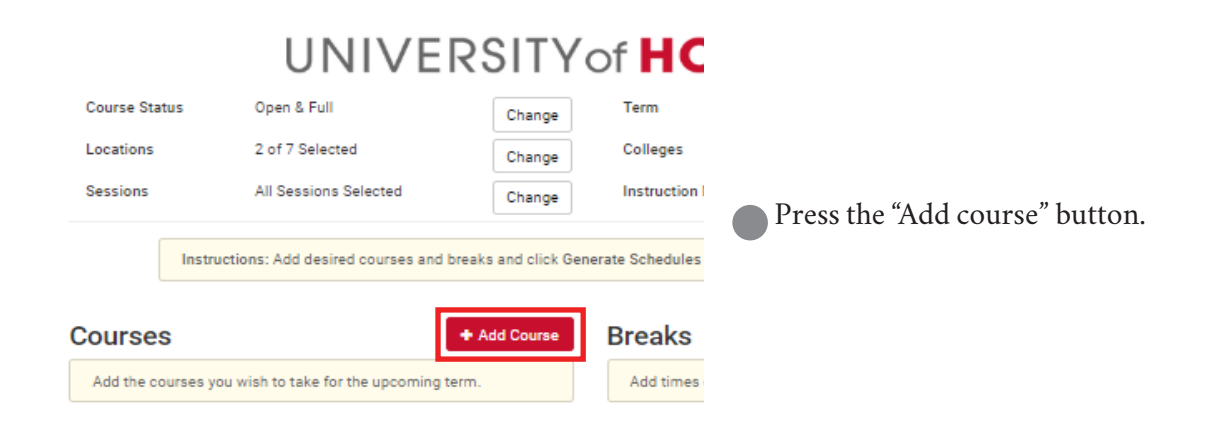

#### **Add Course**

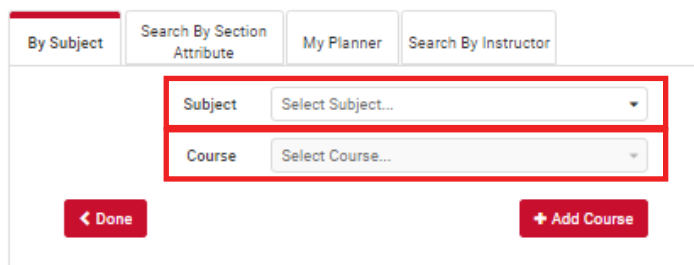

Begin typing in the subject and course to search for your class.

#### Add Classes to Shopping Cart

Use the Shopping Cart to temporarily save classes until it is time to enroll for this term. Select Validate to have the system check for possible conflicts prior to enrolling

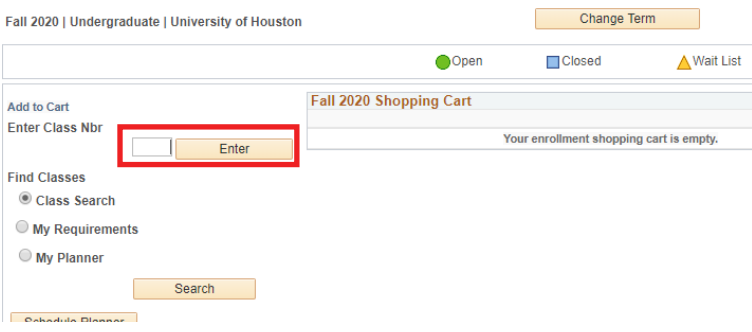

#### **Add Course**

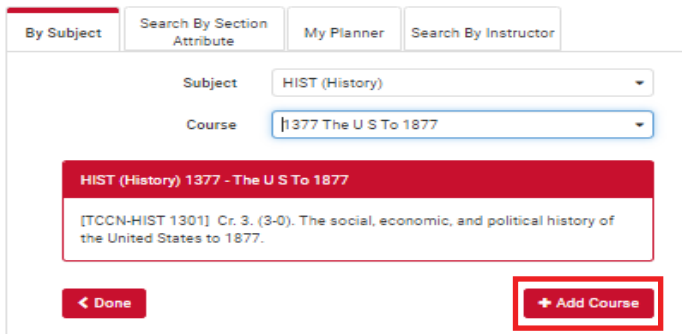

Please note, Bauer Honors and Honors<br>chemistry courses are hidden from the schedule<br>planner. To enroll in these courses, you will<br>need to add the course to your directly to your<br>shopping cart and before continuing with the

Once you have found your course in the schedule planner, select "Add Course." Repeat this for all desired courses.

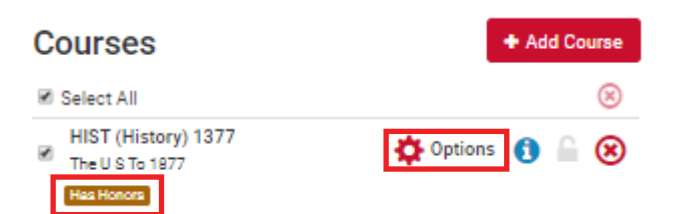

Some courses will have both regular and Honors sections. Choose between these by clicking "options."

### HIST (History) 1377 The U S To 1877

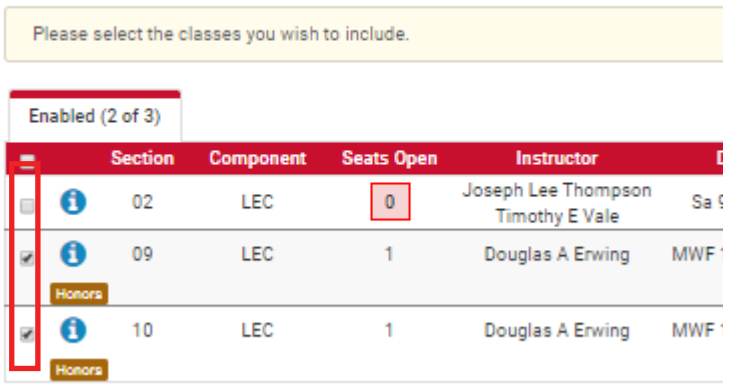

Select the boxes to the left of each prefered class. Selecting multiple classes will increase the number of potential schedules.

### ENROLLING IN HUMAN SITUATION

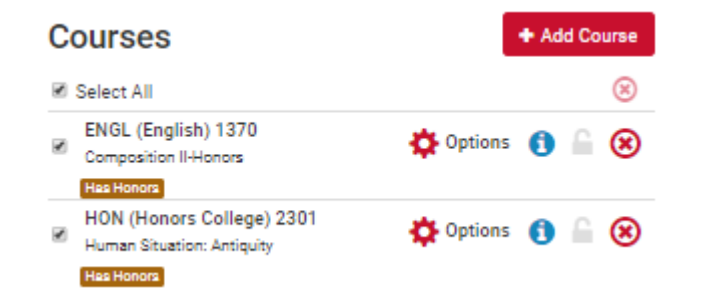

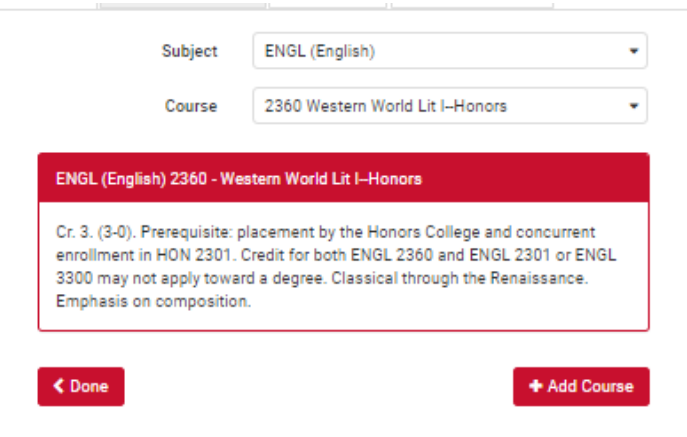

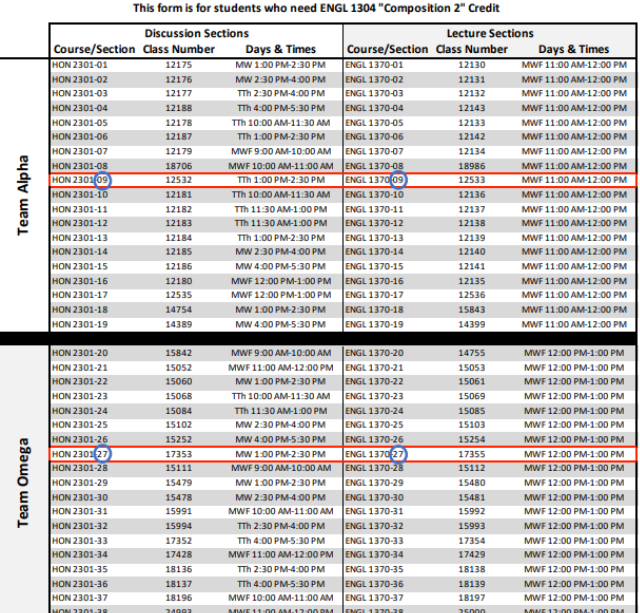

**Human Situation Fall 2020 Registration** 

The Human Situation contains both a lecture (ENGL 1370 or ENGL 2360) and discussion (HON 2301). You must enroll in both.

#### **Students who have:**

- Scored a 4 or higher on the AP English Language and Composition Exam.

- Scored a 4 or higher on the IB HL Language and Literature Exam.
- Scored a 6 on the IB SL Language and Literature Exam.
- Scored a 4 or higher on the IB HL Literature Exam.
- Scored a 5 or higher on the IB SL Literature Exam.
- Have dual or transfer credit for ENGL 1304

Should enroll in ENGL 2360. Students who did not say yes to any of the categories above should enroll in ENGL 1370

## **Students enrolling in ENGL 1370:** Please refer to FORM A of the Human Situation Registration form

You will choose a team to enroll in, either Alpha<br>(MWF 11-12) or Omega (MWF 12-1). Once you have<br>chosen a team, use the "options" button to restrict your<br>ENGL 1370 lecture to <u>ONE</u> lecture section. Then click on<br>the "optio

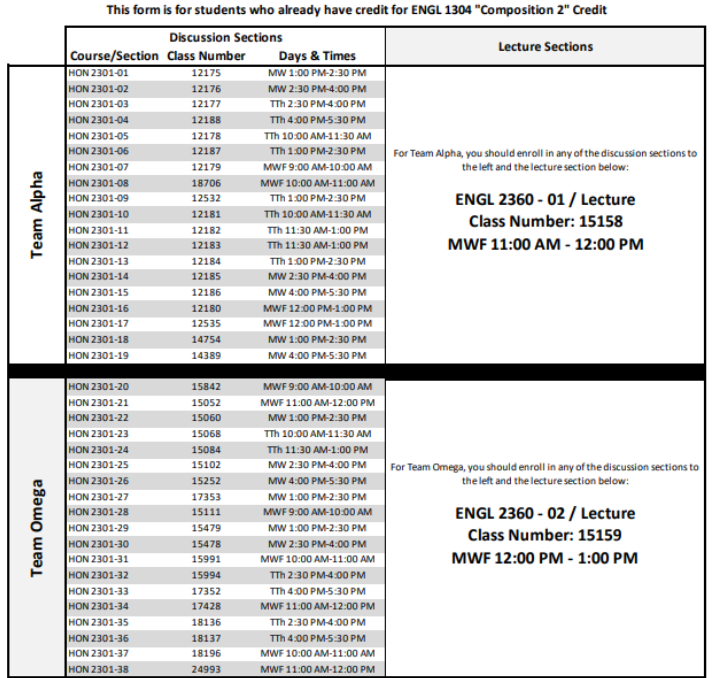

Human Situation Fall 2020 Registration

**Students enrolling in ENGL 2360:** Please refer to FORM B of the Human Situation Registration form.

You will choose a team to enroll in, either Alpha<br>(MWF 11-12) or Omega (MWF 12-1). Once you have<br>chosen a team, use the "options" button to restrict your<br>ENGL 2360 lecture to either section 01 (Alpha) or section<br>02 (Omega)

### IMPORTING SCHEDULE PLANNER

#### **Schedules**

C Generate Schedules Shuffle Generated 1 Schedule 4330-HON (Honors College)-01, 3313-POLS (Political Science)-01,  $^\circledR$ View  $\Box$ Cultures& Lit)-01, 4367-WCL (World Cultures& Lit)-01

After adding all of your classes, choose generate<br>schedules to view all of the different schedule<br>options. You can hover over the magnifying<br>glass to see the lay out of the schedule or click<br>view to get a more detailed ver

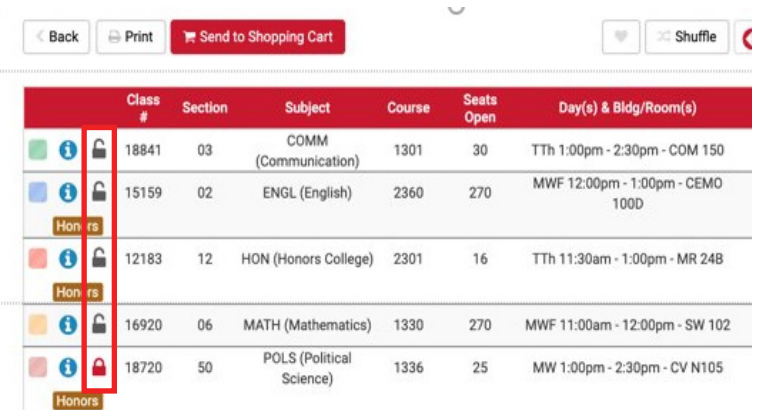

#### **Students enrolling in ENGL 1370:**

Check the section number of ENGL 1370 and HON 2301 to see if they match. If they do not, click the lock icon for all of your selected courses **EXCEPT** ENGL 1370. Then click the<br>back arrow, choose the "options" button for<br>ENGL 1370 and restrict it to the section<br>number that matches your discussion. Click<br>generate schedules again and then view for the<br>only

Send to Shopping Cart ≤ Back  $\bigoplus$  Print

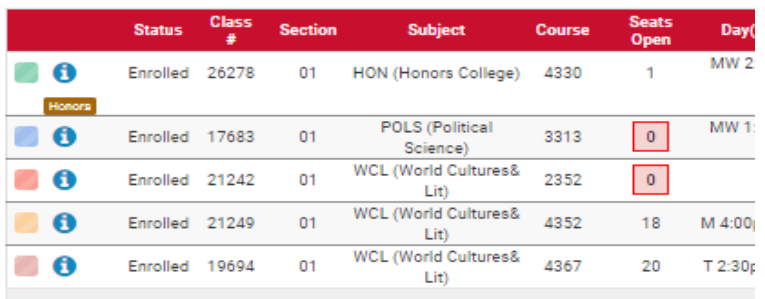

Week 1 (08/24/2020 - 08/31/2020)

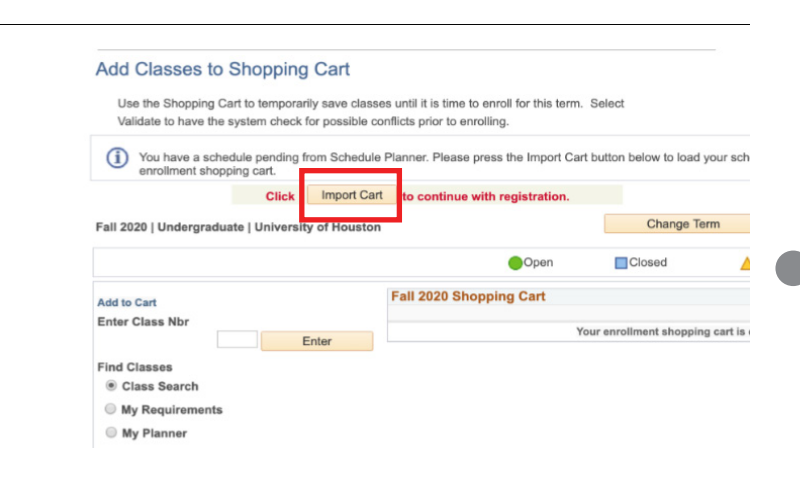

Your schedule will be imported to the shopping cart in your student center. Complete your enrollment from the cart.

#### Press "Send to Shopping Cart."